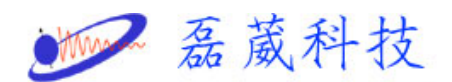

## 在 Xwinnmr 中如何測量液氦的準位

1. 在開啟 XWINNMR 後,選取任一光譜並在命令列中鍵入 bsmsdisp

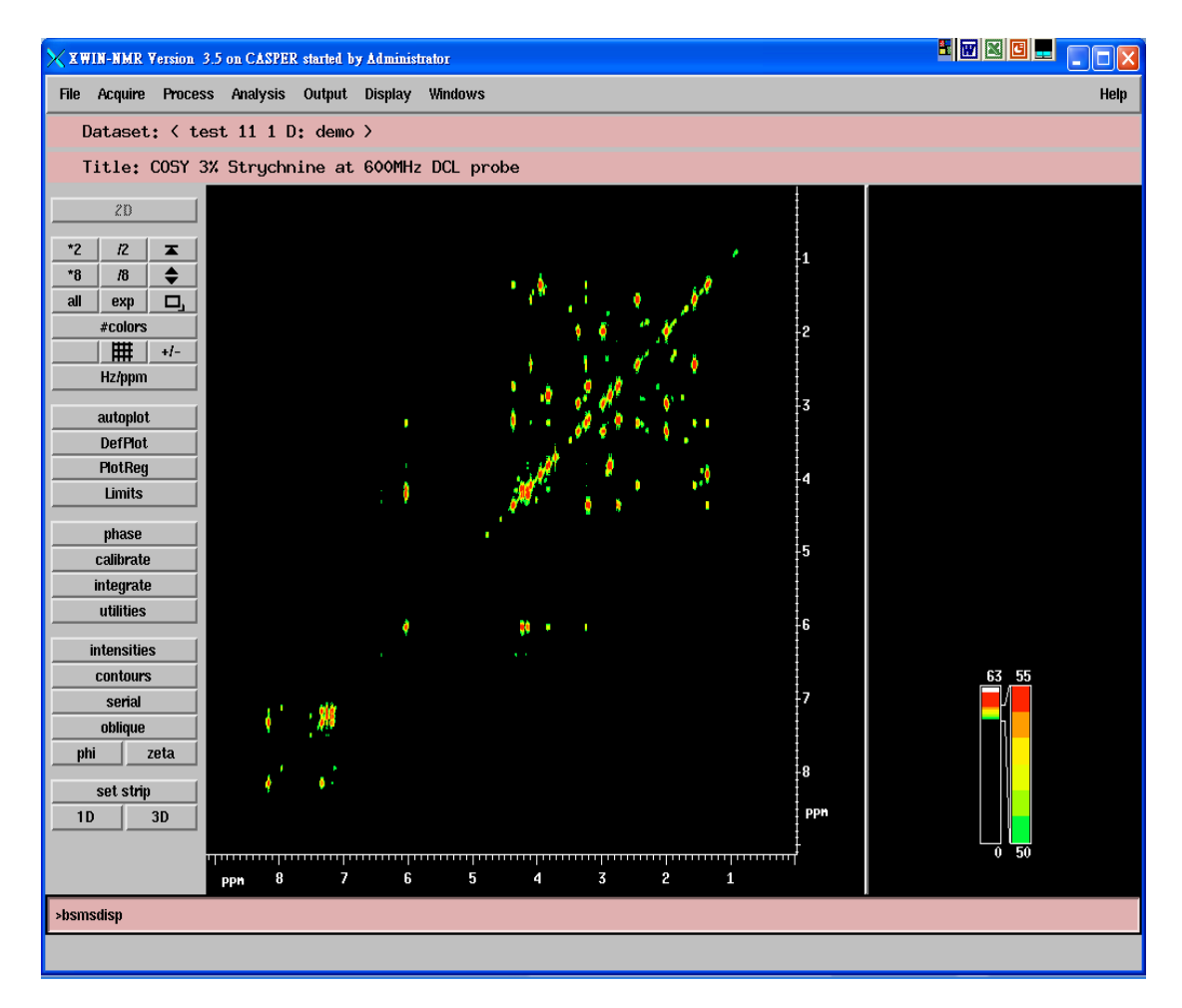

2. 出現下面視窗後,點選 level

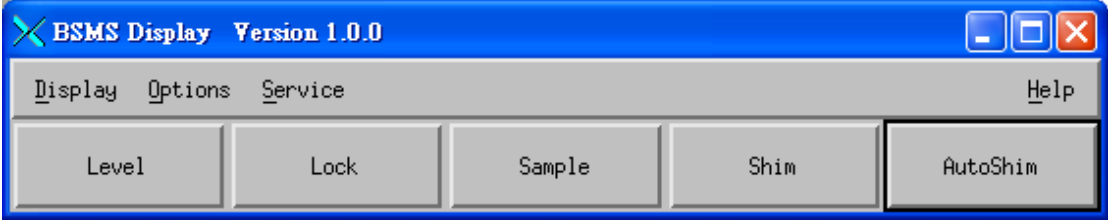

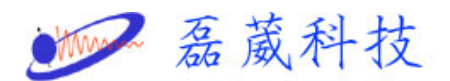

3. 點選 HELIUM MEANS,程式就會自動偵測液氦的準位並於 12 秒後 將準位顯示在 ACTUAL 的空格

選擇 HELIUM LEVEL,程式會顯示上次測量液氦的準位,顯示在 PREVIOUS 的空格

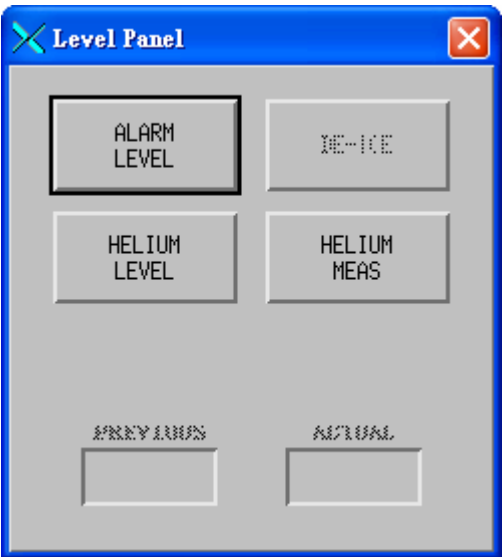

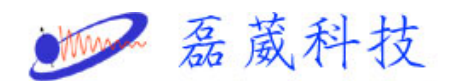

## 在 Topspin 中測量液氦的準位

- 1. 開啟 topspin1.3
- 2. 開啟一圖譜

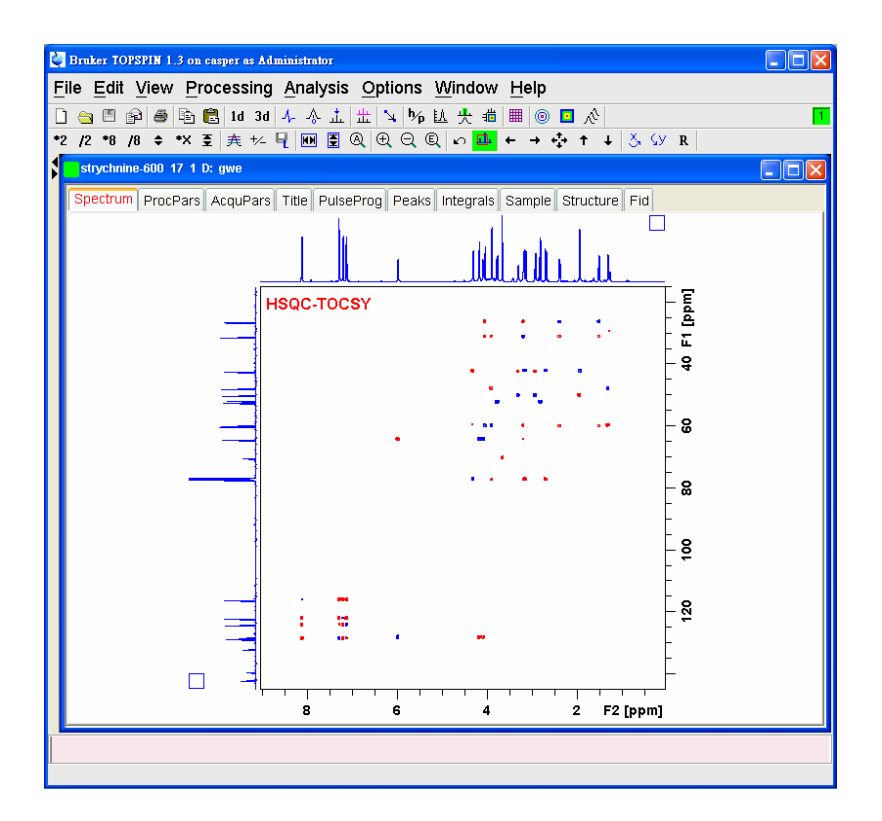

3. 在命令輸入列中鍵入 bsmsdisp

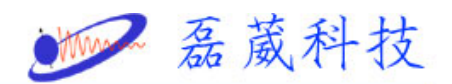

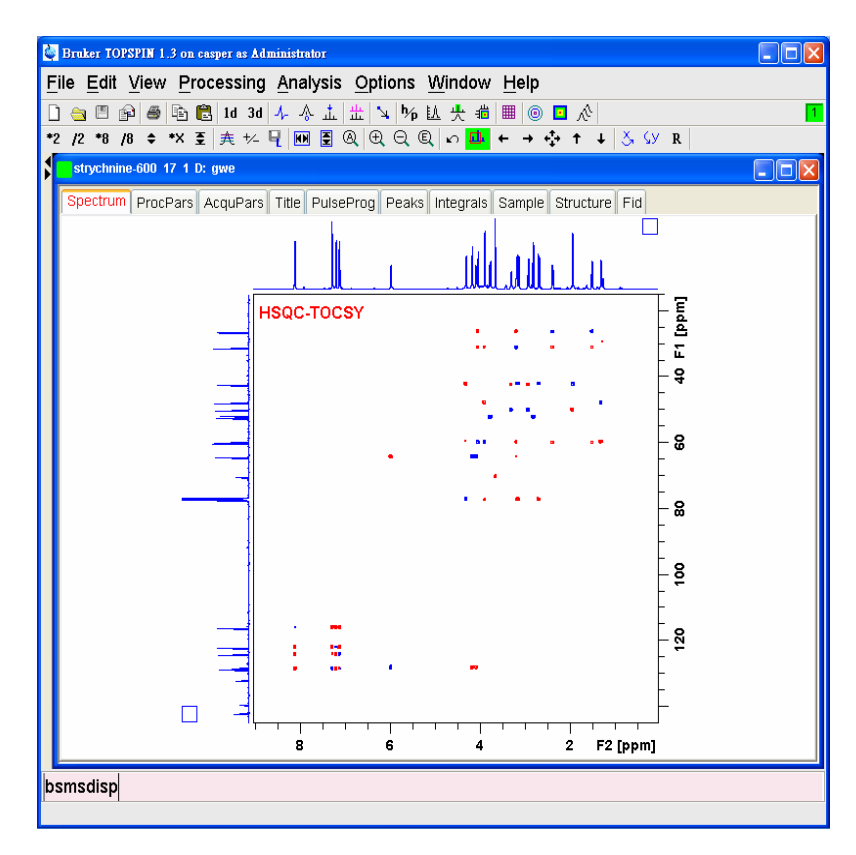

4. 此時出現 BSMS Control Suite 視窗

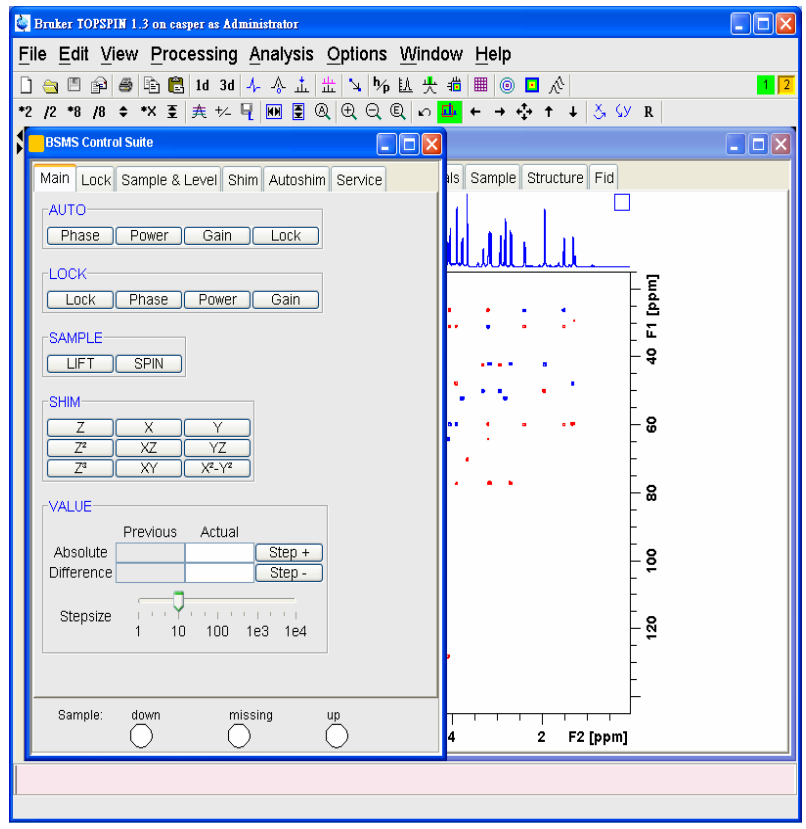

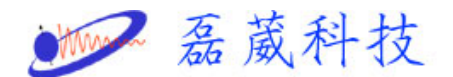

5. 點選 Sample &Level 選項

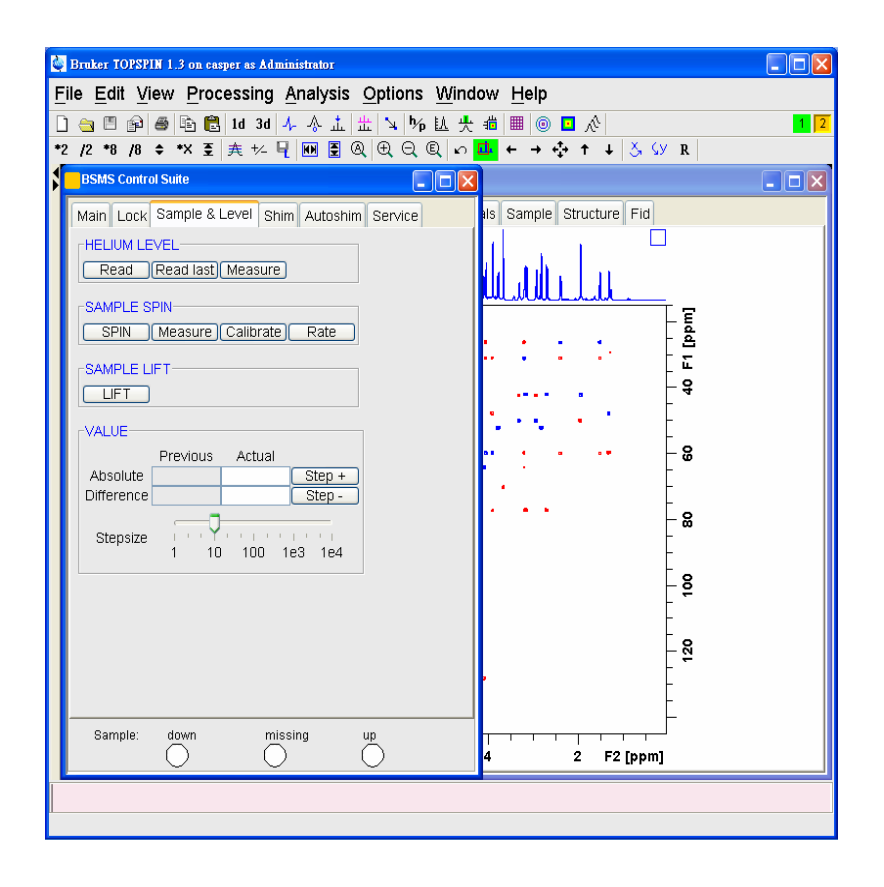

6. 此時將看到 HELIUM LEVEL 裡有三個選項

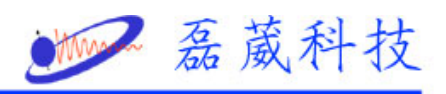

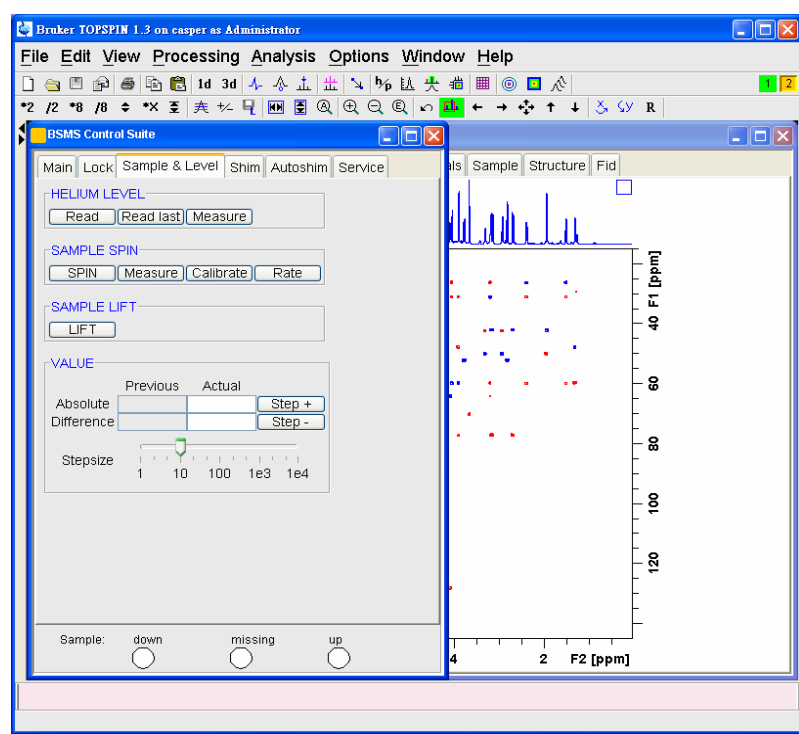

## 7. 點選 Measure

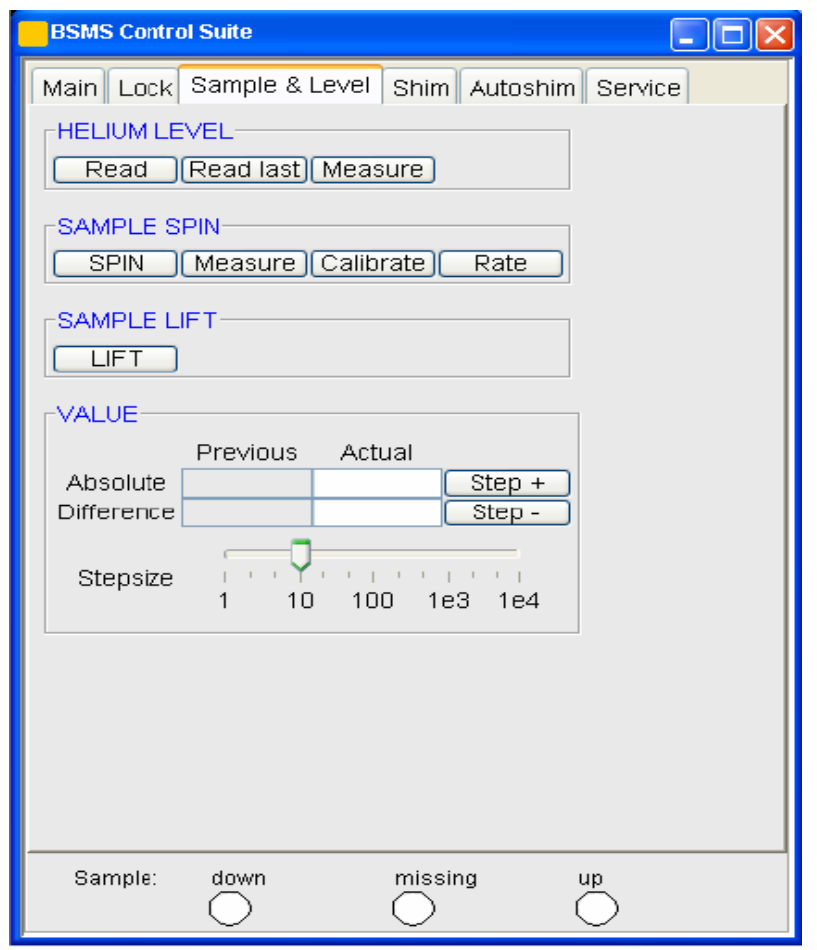

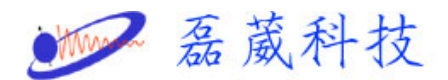

- 8. 等待 12 秒鐘
- 9. 測量值會出現在 VALUE 裡的 Actual 而 Previous 是之前測量 值
- 10. 如果要再測量一次先點 Read 再點 Measure 再等待 12 秒鐘